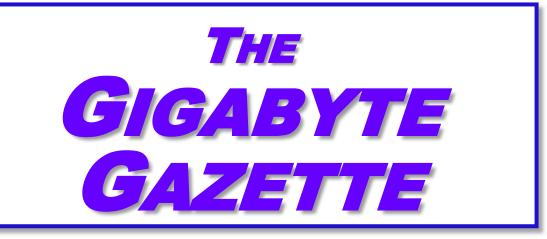

# The Monthly Newsletter of the

# SUN CITY SUMMERLIN COMPUTER CLUB

https://www.scscc.club

**April, 2022** 

# **Table of Contents**

| President's Message                         | 3  |
|---------------------------------------------|----|
| General Membership Meeting                  | 4  |
| SCSCC Board of Directors Actions            | 4  |
| April 2022 Printable Calendars              | 4  |
| Submissions Welcome                         | 5  |
| Welcome New Members                         | 5  |
| Special Interest Groups and Kaffee Klatches | 6  |
| Seminar Offerings                           | 8  |
| Tom's Tech-Notes                            | 9  |
| Kretchmar's Korner                          | 12 |
| APCUG Guest Article                         | 15 |
| Lab Monitor Schedule                        | 18 |

#### **Issue Contributors**

i

Tom Burt Peggy Cushman

Kathy Kirby David Kretchmar

Jeff Wilkinson Dorothy Fitch

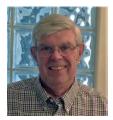

# **President's Message**

### **Club Update**

by Jeff Wilkinson

Our General Meeting, on April 7<sup>th</sup>, will feature a seminar – "Cyber Safety in the Digital Age" presented by Bob Gosticha from the APCUG Speakers Bureau. This presentation points out the dangers, and offers suggestions, that will aid in keeping you secure in this digital era. Using the right programs and apps can help keep you safe and secure, as well as shrink your digital footprint.

Using free programs and apps whenever possible to accomplish this goal, is an added bonus, and this presentation includes information on many recommended free programs. This program will be on Zoom as well as LIVE in the club classroom at 2 PM on Thursday, April 7. We will also record the presentation for posting on or web page.

On April 13<sup>th</sup>, at 1 PM in the club classroom, Zane Clark will conduct a Q&A session for iPhone and iPad users. Other sessions in April include the popular Internet Investing SIG and a session with a Tour of MediaMonkey a media organizer and player. For the full schedule, check the April events calendar on the club website at <a href="https://www.scscc.club">https://www.scscc.club</a>.

We will have our club Board of Directors meeting on Wednesday, April 13, at 9 AM on Zoom. All interested club members are invited to attend.

We have connected a FAX machine for residents to send a limited number of domestic Faxes.

As we resume normal club activities, we are always looking for volunteers for all our existing activities. We welcome ideas and suggestions for new activities, should members have a good idea or suggestion. You can send to <a href="mailto:pres.scscc@gmail.com">pres.scscc@gmail.com</a>

Have a great month and stay safe and healthy!

Jeff Wilkinson, President (702) 527-4056 pres.scscc@gmail.com

# **General Membership Meeting**

Our next General Meeting will be held at **2 PM on Thursday, April 7**<sup>th</sup>. The meeting will be held in the classroom live and via Zoom. The meeting's Zoom link can be found on the Computer Club home page at <a href="https://www.scscc.club">https://www.scscc.club</a>. The presentation will be a seminar – "Cyber Safety in the Digital Age" presented by Bob Gosticha from the APCUG Speakers Bureau.

For Club information: go to <a href="www.scscc.club">www.scscc.club</a>, contact Jeff Wilkinson, President at (702) 527-4056 or email him at <a href="mailto:pres.scscc@gmail.com">pres.scscc@gmail.com</a>.

### **SCSCC Board of Directors Actions**

The Computer Club Board of Directors took the following actions on March 9, 2022

Tom Burt made a motion that the **minutes of the February 9, 2022 Board Meeting be approved as submitted.** The motion was seconded by Neal Gronich and unanimously approved by the Board.

George Lobue made a **motion** that the **meeting adjourn**. Jeff Wilkinson **seconded** the motion, and it was unanimously **approved** by the Board. The meeting was adjourned at 10:03 AM.

# **April 2022 Printable Calendars**

To view this month's classroom and lab calendars, click the following hyperlink:

https://www.scscc.club/Calendars/scscc calendar 2022-04Apr.pdf

# **Submissions Welcome**

We are always looking for new information to share with our club members. If you have computer or technical information you would like to share with members of the club, send your articles to editor **Tom Burt** at <a href="mailto:tomburt89134@cox.net">tomburt89134@cox.net</a>. Thank you to everyone for your contributions.

# **Welcome New Members**

The following new 2022 members have joined the Computer Club from February 28<sup>th</sup> to March 29<sup>th</sup>.

Sunita Bouri Douglas Morse **Richard Seda** 

As of March 29th, the club has 420 paid memberships for 2022.

As of December 31, 2021, the club had 618 paid memberships for 2021.

Of those, 17 were new memberships for 2022.

# **Special Interest Groups and Kaffee Klatches**

Special Interest Groups (SIGs) provide a forum for general discussion on a specific computer related subject. Admission to all SIGs is on a first-come, first-seated basis and is subject to the maximum allowed by fire code regulations. <W>, <L>, <M> or <H> indicate whether a SIG would be of interest to a Windows, Linux, MacOS or Hand-held Device user.

#### Apple SIG<M/H> Live in the Classroom and via Zoom

Gail Weiss (702-355-6220)
Third Monday, 10 a.m. monthly
Next meeting: Monday, April 18<sup>th</sup>

Gail will presenting her regular SIG, featuring a theme topic, followed by group Q&A. The SIG covers Apple iPhones, iPads, Macs and popular iOS or MacOS apps.

#### Repair SIG <W/L/M> Live in the Classroom

Chuck Wolff (702-233-6634) and Chuck Hagen (702-418-2614) Every Tuesday, 12:30 p.m. to 3:30 p.m.

The Repair Lab provides **CLUB MEMBERS ONLY** with no-cost assistance for those having upgrades and / or hardware and software problems with their computers. Bring in only your PC tower, your Mac or your laptop and your problems. Our TECH team will give you our best effort. **Be sure to mark your cables so you can re-connect when you get home**.

#### Internet Investing <W/M/H> via Zoom

Tom Burt (702-341-7095) 3rd Thursday, 9:00 a.m. monthly Next meeting: Thursday, April 21<sup>st</sup>

The Internet Investing SIG provides a forum for members interested in using Internet resources for researching and managing investments to meet, discuss, and learn more about the topic. The SIG's target audience is members with intermediate computer skills and investment experience, but all members are welcome.

#### Kaffee Klatch < W/M/H> via Zoom

Jeff Wilkinson (702-527-4056) Every Tuesday, 8:30 a.m.

This Kaffee Klatch is an open, free-form discussion group for all users, from beginning to advanced. KK discussions are not restricted to any one subject, computer platform or computer-knowledge level but should be computer or technology related. We will try to answer your questions, help you keep your systems updated and provide some useful "tips and tricks."

#### Windows 10 SIG Live in the Classroom

Bill Wilkinson (702-233-4977)
First and Third Saturdays at 9:30 a.m.

If you are a novice or near-beginner computer user, or if you just want some refresher information together with a refreshing cup of coffee, then jump-start or recharge your computing knowledge by attending these Win 10 SIG / Q&A sessions. At each session, attendees will explore several topics of interest to beginners and near-beginners. The topics are always announced a couple of days in advance via e-mail to SCSCC members who have subscribed to the club's SCSCCNews mailing list. Each topic is presented in a step-by-step manner and is supported by "how to" notes that can be easily and conveniently downloaded from the <a href="SCSCCBKK.org">SCSCCBKK.org</a> web page. Following each "up front" presentation of one or more topics (approximately 60 minutes in duration), an informal open-ended Question and Answer period takes place for those who wish to participate, listen, reflect, or inquire.

# **Seminar and Q&A Offerings**

The club's Seminars, SIGs, Q&As and Kaffee Klatches are being conducted either as Zoom webcasts, live in-person or a hybrid of the two. Check the weekly calendar on the website to see which mode the session is using. Unless explicitly stated, advance registration is not required for Seminar sessions.

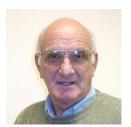

Apple iPhone / iPad Hands-on Lab Wednesday, April 13<sup>th</sup> 1 PM Live Moderator: Zane Clark Location: Classroom *Live* 

We are back! We are going to have an iPhone/iPad lab on Wednesday April 13th from 1-3pm.It will be the usual format, one-on-one help with your questions. Come anytime, leave anytime.

It will be great to see old friends again!

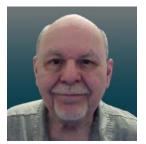

A Tour of the MediaMonkey Music Jukebox Thursday, April 28<sup>th</sup> 9:30 AM – 11:00 AM *via Zoom* Presenter: Tom Burt Location: Zoom Webcast

MediaMonkey is an excellent free Media Player and Organizer. I've been using it for some time in place of iTunes and have been very happy with its performance managing and playing my collection of over 5000 audio tracks.

In this session, we'll take a tour of MediaMonkey's many features, including ripping audio CDs, tagging sets of files, creating playlists and, of course, playing music, podcasts and Internet radio stations. MediaMonkey's look and feel is very customizable. I have it set up to closely resemble my iTunes setup.

Look for the presentation notes about April 20th at https://www.scscc.club.

This session will be recorded and posted to the club's website.

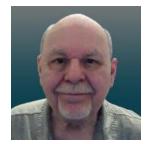

# **Tom's Tech-Notes**

# Saved by Macrium Reflect How I recovered from a Driver Disaster

#### Introduction

For several years, I have used the free Macrium Reflect backup software program (<a href="https://www.macrium.com/reflectfree">https://www.macrium.com/reflectfree</a>) to back up my PC's hard drives. My PC has a 500 GB solid state drive (C:) and a 1 TB hard drive (E:). C: is for the Windows operating system, user profile folders, installed applications, temp storage and a few other file types that benefit from the high performance of the SSD. E: is for storing all the data files that various programs use and for cross-network backup of various shared folders on my wife's PC. Here's a shot of Macrium Reflect's main screen:

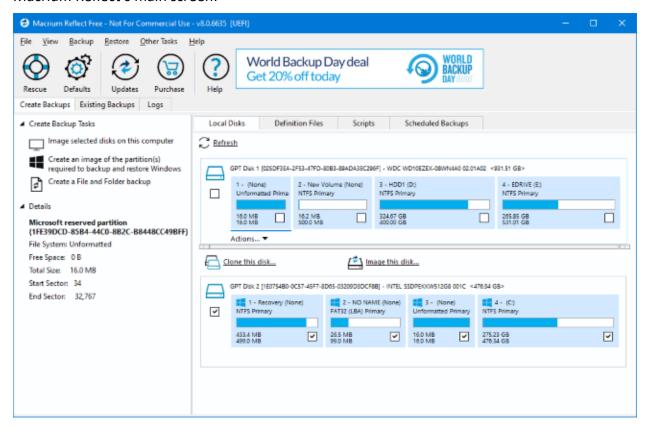

My routine has been to make a monthly image backup of my C: and E: drives to an external 2 TB hard drive. I keep three iterations of these backups. I have also been using Windows File History to back up folders on both C: and E: with files that change frequently, such as my Outlook mail folders, Computer Club files and Financials. The File History backups go to a 64GB flash drive plugged into the back of my PC.

As part of the Macrium Reflect image backup process, I have Macrium validate the backup, which ensures the image is readable and not corrupt. Until recently, I never had occasion to actually attempt to restore a backup image.

#### AMD Radeon Video Driver Update – A Fatal Improvement

In early March, about 10 days after my most recent backup, Windows Update was offering me an updated driver for the AMD Radeon graphics processor bundled with my PC's AMD Ryzen 2400G CPU. I deferred installing it for a couple of days and then decided to check the AMD support website to see if they had a newer driver. They did, so I downloaded that driver and ran the setup. Everything seemed to go fine; at the end of the setup, I rebooted Windows 10 and the system came up looking normal.

As I was resuming work, I decided to try opening a .mp4 video file, since I'd had trouble in the past with driver updates causing video playback to fail. When I double clicked the .mp4 file in File Explorer, nothing happened! No program launched and no error message displayed. I tried several other .mp4 files and then some .jpg and .png files with the same result. Not good!

#### System Restore Failed

So, I considered for a bit and decided to do a System Restore, reverting back to the system state prior to installing the driver. The driver setup had created a restore point, so I expected to be back to the prior state of the system in relatively short order. The System Restore kicked off but ran very slowly. After about 45 minutes, it switched to displaying a "Restarting System" message with a spinning cursor. That stayed on the screen for half an hour, with no sign of any system activity. Really Not good!

I pressed and held in the power button to reboot the PC. It started to boot, but then hung with a spinning cursor. Really, really not good!

#### **Restore From the Last Macrium Reflect Image**

I decided to try restoring my C: drive from the most recent Macrium Reflect backup image, which was only about 10 days old. I first went to my wife's PC and used her Macrium Reflect to create a bootable Macrium Repair DVD, just to be sure I had the latest version of the Repair tool.

On my PC, I rebooted and pressed F12 Boot menu to allow me to boot from the DVD. Macrium's Repair Disk boots into a minimal version of Windows (Win RE) and then launches the Repair Tool. I pointed it at the most recent image of my C: drive on my external 2 TB hard drive and then selected my PC's C: drive for the target. Finally, I clicked on the Restore button. The Repair tool went to work restoring all of the C: drive's partitions, including the UEFI partition. The entire restore ran about 45 minutes. When it was finished, I clicked to exit the Repair Tool and my PC restarted. When the restart was finished, my Windows 10 PC was fully functional, and my data files on the C: drive were reverted back to the date of the image backup — i.e. about 10 days old.

#### **Recovering Changes Subsequent to the Last Image Backup**

Happily, because almost all my application data is kept on my E: drive, it was unaffected by the restore of my C: drive. The MS Outlook data files for my various email accounts and archives, my tax data files and a few other files in the Documents folder were all that were out of date.

I had hoped to restore those from my File History backup USB flash drive. But, to my dismay, unnoticed by me, that backup drive had failed and become unreadable.

I used the File Explorer to check dates on files in my profile folder and satisfied myself that the restored Macrium Reflect image had brought back the most recent copies of everything but the various Outlook data files. Fortunately, my email providers (Cox.net and Gmail.com) retain copies of emails on their servers for 30 days. So, I launched MS Outlook and it downloaded everything new since my last image backup. In all, I had about 500 emails that I had to review and reprocess (File or Delete). After about an hour, I had everything back close to what it had been before the install of the buggy driver.

I ran Windows Update, and it installed any updates subsequent to the date of the image backup. I had to reinstall some updates to the H&R Block software and a software update to my video editing program. By the end of the day, everything was back in good order.

#### **Conclusions and Takeaways**

The old saw "If it ain't broke, don't fix it!" seems still to be good advice. However, the flip side is we're now at constant risk of attacks from malware and we're endlessly told by security pundits to keep our system software up to date. So generally, one must trust the software vendors and install updates when they're offered.

This experience demonstrates why it's so important to make regular image backups of your running system, as well as your data. Had I not had a recent Macrium Reflect backup, it would have taken me several days to rebuild my system and I would have lost much more data.

I was fortunate that the failure of my File History backup drive at my hour of need didn't matter. But things could have been much worse.

I was also fortunate in my choice of system configuration to have separated my main data drive from my operating system drive. That greatly lessened the impact of restoring my system drive from a backup image.

As a result of this experience, I've made a few adjustments to my backup routine. I now make an image of the C: drive weekly, so that it will be less out of date if I have to do a restore. I'm continuing to back up my E: drive monthly. I also decided to take more advantage of the 1 TB of cloud storage that comes with my Microsoft 365 subscription. I wrote a short command script to copy all my Outlook and tax files to the OneDrive sync folder, from which they get backed up to my OneDrive cloud storage. Currently I run that command file daily. I will likely add some other file folders from my E: drive to that set.

I also plan to buy a few new reliable flash drives and go back to using Windows File History.

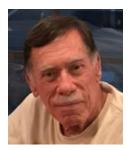

# **Kretchmar's Korner**

# Buying a New Computer David Kretchmar, Hardware Technician

From time to time every computer specialist is asked "What computer should I buy?" The answer is usually "What do you intend to do with it and how much can you afford? I'm going to address the major decisions required of a new computer purchaser.

#### Apple or PC?

They will both do what you want to do, which probably is do things on the internet.

Both systems run popular software, such as Office or Photoshop.

It can make life simpler if you stick within one operating system for your devices. For instance,

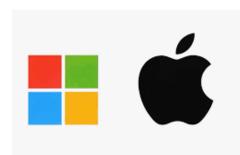

you have a Mac computer or an iPad with an iOS, an iPhone might be a good idea. If you have a PC running a Windows operating system, then an Android phone will be the most compatible.

I use an iPhone and a PC together and have not had issues. I mostly transfer photos between my devices usually using email, which allows me to transfer 8-10 pictures at a time. For mass transfers of photos, I use the Apple USB

charger to connect my iPhone to my PC.

If you plan to do any kind of action gaming, most games are at least initially written for a PC running Windows.

It's likely any PC you buy today is going to come with the Windows 11, the latest manifestation of Windows long running operating system. A few vendors might still be selling off old stock of Windows 10 computers, but it is a free and easy upgrade to Windows 11. Windows 11 is very similar to Windows 10; most users will notice that it now appears more like an Apple interface, and Windows 11 is more closely integrated with Microsoft's OneDrive.

Apple Macs are generally a little to a lot more expensive than comparable PCs, but they're less susceptible to virus and other malware infections mainly because 75% of all computers run Windows, making them a potentially more profitable target for hackers. The latest version of MacOS is 12.3 (Monterey), released in March 2022.

#### **Desktop Computer or Laptop?**

Desktop, aka tower, computers generally offer more performance for the same money than laptop or notebook computers and are easier and cheaper to repair or upgrade. The price/performance advantage of desktop computers is not nearly as dramatic today as in the

past as computer designers and manufacturers devote more resources to miniaturizing components. Desktops provide a more ergonomically correct working position, let you use a larger screen, and usually have better sound.

#### All-in-One Desktop

All-in-one desktop computers, also known as AIO systems, combine a computer and monitor into one slick looking package. These AIO systems have become increasingly popular as people want to eliminate as many parts and wires as possible. The major downside of AIOs is their components are tightly packed in the display, making them difficult to impossible to upgrade or repair.

#### Laptops

Naturally, laptop computers are infinitely more mobile than desktops, since they are smaller

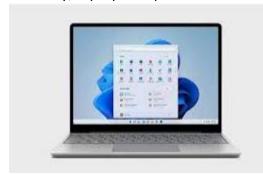

and utilize a battery for power rather than requiring a wall socket. If you plan on using your computer while traveling, a laptop is the way to go. Some users combine the best of both worlds by using a desktop system at home and taking a tablet style computer, such as an iPad or Kindle Fire on the road.

Another option for laptops is using a "docking station" in your home. You can easily attach a full-sized monitor, keyboard, mouse and even speakers to a

laptop to gain the ergonomic advantages of a desktop.

No matter what PC computer format you choose, there are some component options.

#### The Processor

Apple now manufacturers its own processors, and their weakest offering is the equivalent of an Intel core i5 processor. Multiple cores can process more data simultaneously, and most

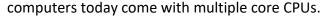

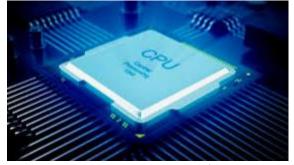

In a PC you have multiple processors from which to choose. For a system that will perform well today and into the foreseeable future I recommend Intel's 11<sup>th</sup> generation Core i5 CPU, a true 6 core processor alternately known as the Rocket Lake series. You will still see manufacturers selling 10th generation Intel chips, but unless your

budget is constrained, the 11<sup>th</sup> generation is 20% faster, making it a better value. In recent years the other major manufacturer of CPUs, AMD, has provided an excellent cost-effective alternative to Intel, but it appears that Intel has decided to be competitive in the personal PC space. The AMD Ryzen 5 series, at least 2600 speed should be comparable to Intel's i5.

If you're shopping for a budget computer to browse the web, email, and maybe just work on documents, any processor available today will be sufficient.

#### Memory

Generally, the more memory a computer has, the faster it is, at least when you have multiple windows open. In 2022 8GB has become the standard, with 16GB or more found on more high performance and future proof devices.

#### **Hard Drive**

Go with an SSD (solid state) drive. SSDs are a relatively new type of technology using flash memory that's 4 - 10 times faster than mechanical hard drives, there are no moving parts. An SSD is the single largest performance boost you can give a computer compared to one with a mechanical hard drive.

#### **Optical Drives (CDs and DVDs)**

Optical drives are going the way of the ancient 3½ inch floppy disk - away. Virtually any software support needed is available online and most users are now streaming music and other entertainment. If you do need one, for instance, to install an old program or watch a DVD, you can buy an external USB optical drive that plugs into a USB port for around \$25.

#### **Graphics Card**

The graphics processing unit (GPU), or graphics card, is the hardware is responsible for

producing what appears on the screen. The GPUs can be integrated into the CPU, or it can run on a separate, discrete piece of equipment.

Most computers sold today have integrated graphics, which is the cheaper, lower-performance option. Integrated graphics are OK for most of what you are going to be doing most but not for things such as action gaming, and video editing. Photo editing and playing games such as Microsoft Solitaire work fine

with integrated graphics.

#### Conclusions

If you talk to 5 different computer geeks, you can get 10 or more opinions on any computer issue, such as those discussed above. I have provided my personal opinions on things you should take into consideration when buying a new computer system, hopefully to make this less confusing. Buying a computer will ultimately be based on your needs and your budget.

# **APCUG Guest Article**

#### **Logic Game Apps for Android and iPhones**

By Dorothy Fitch, Editor, Green Bytes
GVR Computer Club

https://www.ccgvaz.org/ newsletter@cgvaz.org

I seem to have become addicted to logic games on my Kindle (and sometimes my phone). I guess of all the possible addictions, this one would rank low in being troubling. However, these games can be time-consuming when I should be doing more productive things. So, I figure it might let me know if my mental faculties start to wane if I happen to notice.

How do I choose a logic game? I look for free games and read reviews. After downloading a game, I see how easy it is to learn to play it, whether it has a tutorial, and if there are either no ads or non-intrusive ones. These three games passed those tests. Beware, they can be addictive, and you may (as I did in one case) spend a tiny amount of cash to get more levels. However, because they are logic puzzles, you can generally play the same puzzle multiple times because you won't remember the layout or solution.

Here are my favorite three:

#### **Thermometer Puzzles**

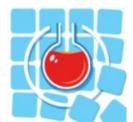

**Download to your Kindle from Amazon.** 

Download a version for your phone at the Play Store.

Download a version for your iPhone.

This puzzle comes with 260 games, but I'll confess to spending \$5.99 for another 900 games. Nevertheless, it offers a good tutorial and a handy

"undo" option.

The object is to fill the thermometers with mercury to have the correct number of red squares as indicated by the labels at the top and left sides. Unfortunately, the mercury starts at the "bulb" end of a "tube" and can't reappear after an empty cell. The difficulty ranges from grid sizes of 4x4 to 11x11 (or 13x13 if you purchase all the levels).

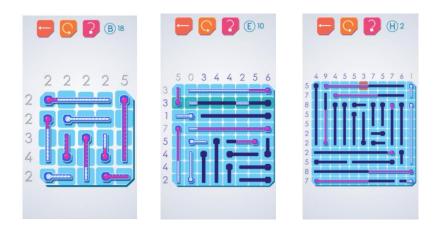

Click to enlarge any of these images.

The puzzles are untimed, and you can get unlimited hints. A row or column highlighted in green shows where you can make a move (but doesn't tell you what to do). An orange box indicates an error.

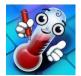

The phone version for <u>Android</u> or <u>iPhones</u> is from the same manufacturer but is slightly different. For example, it sometimes omits numbers that tell you how much mercury you need, which is an interesting twist. However, it has loud and long ads to wait through. So I use it in a pinch.

#### Real Einstein's Riddle

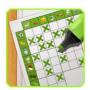

Download from the Google Play Store to a Kindle or phone.

Learn how to play (video).

**Download from the Apple Store.** 

This puzzle comes with 5000 puzzles and 15 daily challenges, all for free.

The goal is to follow clues, eliminate the impossible combinations (shown in brown), and keep the good ones (in green) by tapping icons in the grid at the lower left. Although the text clues are initially helpful (it is fun to play the game in a foreign language!), you will eventually use the background colors of the boxes as your guide.

The "How to Play" tutorial is excellent, and the video (link above) is good, although it doesn't show that you can hold down (long press) on an image to remove all other occurrences of it in that row. Start with the easy levels, and you'll soon want to try the larger grids. You can save your position and later restore the puzzle to that point if you had to guess (which does happen in larger grids), and the path you initially took didn't work out.

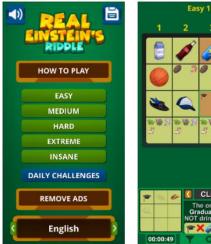

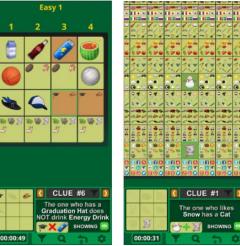

Click to enlarge any of these images.

#### Sudoku

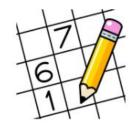

<u>Download to your Kindle from Amazon.</u>

<u>Download to your Android phone at the Google Play Store.</u>

<u>Download to your iPhone from the Apple Store.</u>

I probably don't have to introduce you to Sudoku. Although you put numbers into the grid (a different number from 1 to 9 in each row, column, and section), there is no math involved, just logic.

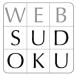

I like this particular version of Sudoku because there are no ads, there are unlimited puzzles, and many difficulty levels. In addition, you can add multiple numbers to each cell to aid in solving the more challenging ones. You can also save a game and complete it later.

I also use this version on my Android phone.

I recently read that the man credited with creating Sukodu and introducing it to the world has died. <u>His story is here.</u>

I hope you enjoy some of these puzzles as much as I do!

# **Lab Monitor Schedule**

The Open Lab session is held once per week: 9 am to noon on Saturdays.

| April          | Monitor Schedule |
|----------------|------------------|
| Jeff Southwell | Saturday         |
|                | 4/2/2022         |
| Fred Cohen     | Saturday         |
|                | 4/9/2022         |
| John Zuzich    | Saturday         |
|                | 4/16/2022        |
| Linda McMullin | Saturday         |
|                | 4/23/2022        |
| Kathy Kirby    | Saturday         |
|                | 4/30/2022        |